## **Using the** *Foundation Directory* **to Find Funding Sources**

Subscribers can search by county, metro area, and ZIP code as well as by city and state; E‐mail and print records; export lists of up to 100 search results at a time into Excel with a single click; and exclude grantmakers that don't accept unsolicited applications.

**With NIU's Platinum subscription, we have access to** detailed profiles of all current U.S. foundations, corporate donors, and grantmaking public charities, as well as an extensive database of recent grants.

- Over 108,000 foundations, corporate donors, and grantmaking public charities
- Over 3 million recent grants
- More than half a million trustee, officer, and donor names—fully indexed
- Program details and application guidelines for leading grantmakers
- Sponsoring company information for corporate grantmakers
- 31 search fields including keyword search

#### **To access the** *Foundation Directory:*

- Access is available at Founders Memorial Library. See the Reference Librarian across from the Circulation Desk. They can log you in to a computer to use the Foundation Directory in the Library.
- Access is also available in the new Philanthropy section at the DeKalb Public Library on Oak Street.

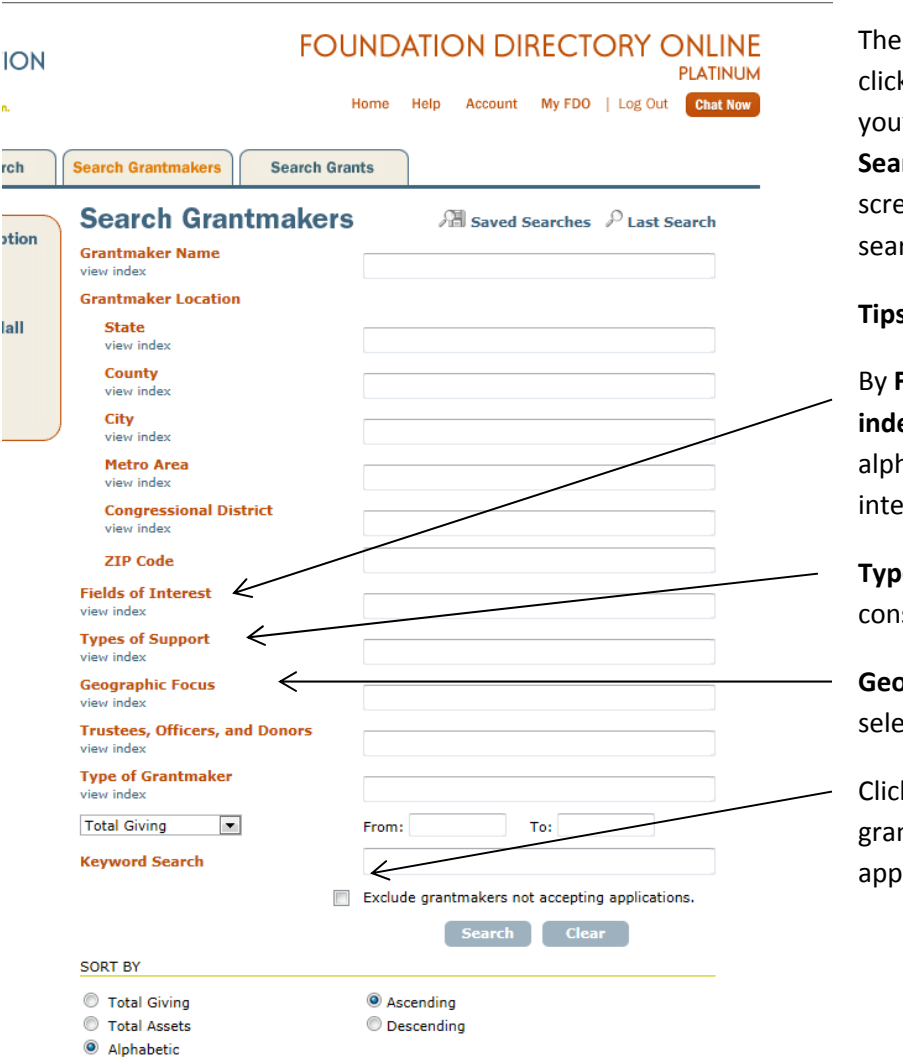

The most common search will be to click on *Search Grantmakers*. When you're logged in, click on the top tab for **Search Grantmakers.** The following screen is an example of starting a search.

#### **Tips for searching:**

By **Fields of Interest,** click on **"view index"** to scroll through the alphabetical list for keywords of interest to your project.

**Types of Support**—view index and consider selecting "Research"

**Geographic focus**: view index and select Illinois and National

Click on the box to "exclude grantmakers not accepting applications."

To conduct an index search, open an index by clicking on a View Index link located beneath a search field title on the search screen. Clicking on an index entry automatically inserts it into the corresponding search field. In addition to selecting entries from the indexes, you can also type them directly into any search field; however, selecting entries from the indexes prevents spelling errors, saves time, and guarantees that you're using the terminology associated with a particular search field.

You can insert multiple index entries into any search field. The Boolean operator *or* is automatically added to the search field between each index entry. Your search will retrieve results containing *any* of the index entries selected. Multiple search fields can be used in any single search. The Boolean operator *and* is automatically inserted "behind the scenes" between each search field. Your search will retrieve results containing matches in *all* search fields used. Note that your results might not contain *pure* matches of the index entries you select. For example, if you select the Fields of Interest index entry "Arts," your results might include the Fields of Interest index entry "Performing arts." This occurs because FDO attempts to find *any* match within the data field associated with a particular search field. You'll notice this more frequently when selecting very broad or one‐word index entries.

## **Advanced GrantMaker Searches**

#### **Scenario — Searching for grantmakers by county and multiple fields of interest (index search, Boolean search)**

Advanced searches often involve multiple search fields and the use of Boolean operators.

Question: *How can I search for grantmakers located in Los Angeles County that support the environment* or *health?*

Answer: Combine a County index search with a Fields of Interest index search using the Boolean operator OR.

Follow these steps:

- 1. Open the County Index by clicking on the View Index link located beneath its search field title on the Search Grantmakers Screen.
- 2. At the top of the Index Pane, click "L" to display all counties beginning with the letter "L."
- 3. Scroll down to find the index entry for "Los Angeles." Click on it to automatically insert it into the County search field.
- 4. Open the Fields of Interest Index by clicking on the View Index link located beneath its search field title on the Search Grantmakers Screen.
- 5. At the top of the Index Pane, click "E" to display all fields of interest terms beginning with the letter "E."
- 6. Scroll down to find the index entry for "Environment." Click on it to automatically insert it into the Fields of Interest search field.
- 7. At the top of the Index Pane, click "H" to display all fields of interest terms beginning with the letter "H."
- 8. Scroll down to find the index entry for "Health care." Click on it to automatically insert it into the Fields of Interest search field. The Boolean operator OR is automatically added to the search field between each index entry.
- 9. Click Search. The Grantmaker Search Results Screen appears and displays a list of grantmaker records matching your search criteria.
- 10. Click on a grantmaker name to open the Grantmaker Record Display Screen and view the record.

### **Scenario — Searching for grantmakers by ZIP code and variations of keywords (index search, keyword search, wildcard search)**

Advanced searches also often involve the use of wildcard characters.

# Question: How can I conduct a very broad search for grantmakers located in ZIP code 10010 (New York, New *York) that support the arts?*

Answer: *Combine a ZIP Code index search with a keyword search using the asterisk wildcard character*.

Follow these steps:

- 1. In the ZIP Code field, type 10010.
- 2. In the Keyword Search field, type art\*.
- 3. Click Search. The Grantmaker Search Results Screen appears and displays a list of grantmaker records matching your search criteria.
- 4. Click on a grantmaker name to open the Grantmaker Record Display Screen and view the record.

Convright © 2012 Foundation Center **Profile** Last Undated: 6/30/2012 Standard View I Compact View Tools **DeKalb County Community Foundation** 2600 DeKalb Ave.  $\overline{\phantom{a}}$  E-mail Sycamore, IL 60178 Telephone: (815) 748-5383 **SH** Print/Save Contact: Daniel P. Templin, Executive Director; Anita Zurbrugg, Prog. Dir. ag this record: Fax: (815) 748-5873 mail: dan@dekalbcci.or URL: www.dekalbccf.org Submit Type of Grantmaker: Community oundation IRS Exemption Status: 501(c)(3) FTN: 263788167 990: 2011 2010 2009 2008 2007 2006 2005 2004 2003 2002 The IRS has announced processing errors on electronically filed Forms 990 for filing vears 2007-2009. Learn More» **Online Communications: Facebook** Background: Established in 1991 in IL; re-incorporated in 1993 under current name. Limitations: Giving primarily in DeKalb County, IL. No support for religious purposes. No grants for capital campaigns, operational phases of established program money reduction, or advertising. Publications: Annual report; Application guidelines; Financial statement; Grants list; Purpose and Activities: The foundation seeks to enhance the quality of Informational brochure; Newsletter; Occasional report. citizens of DeKalb County, IL, by: 1) serving donors in achieving their phil Application Information: Visit foundation Web site for application forms and objectives; 2) creating and building a lasting source of revenue to benefit guidelines. Application form required. Applicants should submit the following: of the local community; and 3) providing leadership and resources in addr 1. Timetable for implementation and evaluation of project community needs. 2. How project will be sustained once grantmaker support is completed 3. Signature and title of chief executive officer Program Area(s): The grantmaker has identified the following area(s) of 4. Results expected from proposed grant Community Needs Grants: Addressing and meeting changing and emery 5. Qualifications of key personnel the county is the goal of the foundation's grantmaking. Grants areas inclu-6. Statement of problem project will address culture, community development and civic affairs, education, and health a 7. Population served services. In an effort to encourage and support community partnerships, t 8. Name, address and phone number of organization gives special consideration to those proposals that are collaborative in nat 9. Copy of IRS Determination Letter foundation's web site for more information. 10. Copy of most recent annual report/audited financial statement/990 11. How project's results will be evaluated or measured Scholarship Funds: The foundation administers various scholarships esta 12. Listing of board of directors, trustees, officers and other key people and their donors to invest in the future of area students. Each scholarship has its ov affiliations application guidelines and eligibility criteria, including graduation from a sp 13. Detailed description of project and amount of funding requested school, high academic achievement, involvement in sports, and study in a 14. Plans for cooperation with other organizations, if any field such as teaching. See web site for additional information. 15. Contact person Youth Engaged in Philanthropy Grants: Youth Engaged in Philanthropy 16. Copy of current year's organizational budget and/or project budget 17. Listing of additional sources and amount of support philanthropy program that teaches young people leadership skills and the 18. Additional materials/documentation community involvement and philanthropy. In order to be eligible for fundir Initial approach: Contact foundation must be directly involved in the development and/or implementation of th Copies of proposal: 7 grant awards will be limited to a maximum of \$2,500 per project; and 3)  $\zeta$ Board meeting date(s): Jan., Apr., July, and Oct. show promotion of the 40 Developmental Assets TM. Visit the foundation's Deadline(s): Mar. 1 and Sept. 1 for Community Needs Grant more information. Final notification: Approx, 60 days for Community Needs Grant Fields of Interest: Subjects: Arts; Community/economic development; Officers and Directors: Tim Dunlop,\* President; Tim Suter,\* Vice President; Daniel P. Templin,\* Secretary and Executive Director; Frank H. Roberts,\* Treasurer; Marcy Health care: Human services Billington; Larry D. Bolles; Kevin Buick; Patricia A. Foster; Kevin Fuss; Kristina Garcia; Geographic Focus: Illinois. Marcia Goodrich: Lana Haines: Alethia Hummel: Donna Larson: Dean Lundeen: Thomas Types of Support: Building/renovation; Equipment; Matching/cr lenge s J. Matya; Kevin McArtor; Charles McCormick; Mary E. Pritchard; Penny Rosenow; money. Donna Turner: Beth White Staff: Number of Staff: 2 full-time professional; 2 part-time professional. Key Staff: Note: Does not include officers. Becky Zantout, Admin. Manager; Anita Zurbrugg, Program Director. Memberships: Regional Associations of Grantmakers: Donors Forum (IL). Associations and Other Philanthropic Organizations: Council on Foundations. Financial Data: Year ended 12/31/10: Assets: \$28,248,638 (market value); Gifts received: \$1,188,757; Expenditures: \$1,344,638; Total giving: \$997,849; Giving activities include: \$997,849 for 32 grants (high: \$100,773). Additional Location Information: County: Dekalb; Metropolitan area: Chicago-Vanerville-Joliet, 1. M-W. **Selected Grants:** The following grants are a representative sample of this grantmaker's funding activity: \$25,000 to Opportunity House Sycamore, IL, in 2008. To remodel new Developmental

Training Center, payable over 1 year. <del>באסטיסט, Lo<sub>r</sub>ouo to DeKalb</del> Area Womens Center, DeKalb, IL, in 2008. To waterproof building to

address mold problem, payable over 1 year. \$15,000 to Open Door Rehabilitation Center, Sandwich, IL, in 2008. To purchase walk-in cooler/freezer, fence and replacement of concrete patio, pavable over 1 year.

\$12,000 to DeKalb County Historical Society, Sycamore, IL, in 2008. For repair and preservation of North Grove School property, payable over 1 year.

\$12,000 to Kishwaukee College, Malta, IL, in 2008. For manni anina for nurr